## **ИНСТРУКЦИЯ для входа на платформу семинара**

Во избежание возможных технических неполадок при подключении и трансляции предлагаем Вам провести пробное подключение 24 сентября 2020 года в 15.00. Для этого Вам необходимо будет:

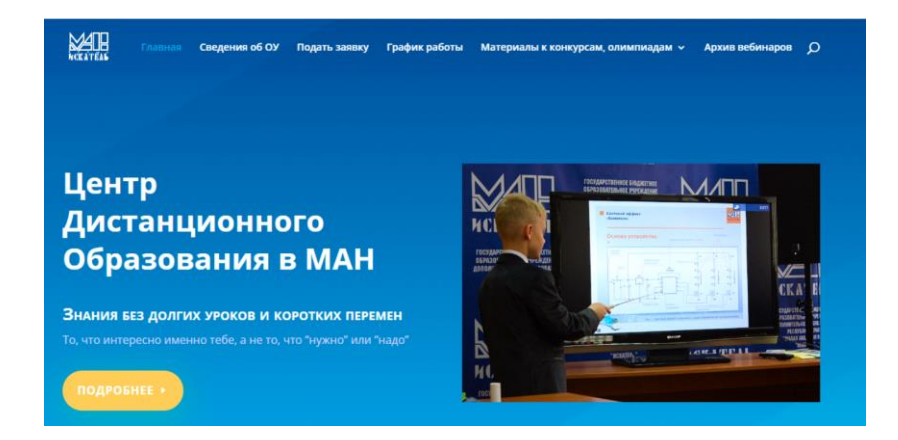

1. В интернет-браузере **GoogleChrome** пройти по ссылке http://man-cdo.ru, зайти на сайт ЦДО **(см. Фото)**

**BigBlueButton** 

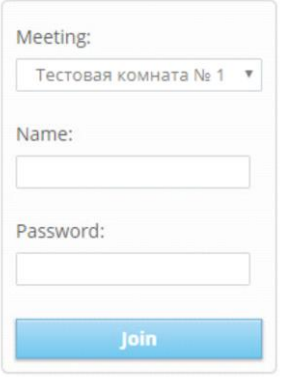

2. Чуть ниже шапки сайта ищем виджет BigBlueButton, который выглядит следующим образом:

3. В поле **Meeting** выбираем «Мероприятия в детском технопарке «Кванториум».

4. В поле **Name** вводим Ф.И.О. и город *(Например, Иванов Иван Иванович, Симферополь).*

5. В поле **Password** вводим **ПАРОЛЬ** : Ekvant82

6. Нажимаем кнопку **Join** и ждем подключения к вебинару.

Для корректной работы трансляции возможно потребуется обновить плагин браузера «флэш-плеер» либо щёлкнуть на значёк замка в строке адреса и «разрешить» Flash